## Green-Screen and Web Regression Test with **TestDrive** Video Transcript

Let's take a look at multi-UI testing with Original Software's [TestDrive.](https://www.origsoft.com/product-testdrive/) The main component of [TestDrive](https://www.origsoft.com/product-testdrive/) is a playlist. A playlist is modular in nature enabling us to add components to the playlist to make up an end to end test. Here we are reviewing the components that make up this particular playlist and we can see components for looping, for executing script, for performing validations.

In a moment we will look at script execution. In order to execute a playlist, we simply click on the play button and the playlist starts executing. First item it executes is rolling back our database to a known start point and then it loads in a set of transactions and starts to execute scripts, in this case over a green screen and you can see it entering an order into the system. Once it has performed the first one it will read the second set of data from our transaction set and execute the script a second time. Now that the green screen script is finishing up, the playlist will gather database effects which we will review later and then launch the script over the website. In this case, the script is going to simulate a customer abandoning an order and then will validate that the basket has zero items in it and if it does not, it will tell us.

Now that we have a set of results, let's review them. So first of all we can see that our database has rolled back to its' start point. The playlist started to gather database effects and read a row of data from our data set, we can review a script execution from one of those rows of data and review the expected against the actuals and we can also see how input was affected by the data set. In the results we can also review all of the input that was overridden. Let's take a look at the database effects now and we can see, for a particular table here, all the inserts and updates that occurred to the data so we can review an insert and review an update and see the column or columns of data that were affected by that update. Lastly, we are going to look at our validation of the basket and here we can see the basket is set to zero so everything is good. Thank you for watching.

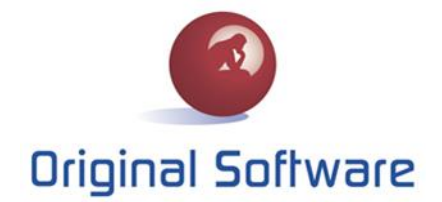

www.origsoft.com